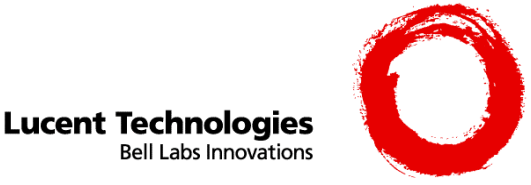

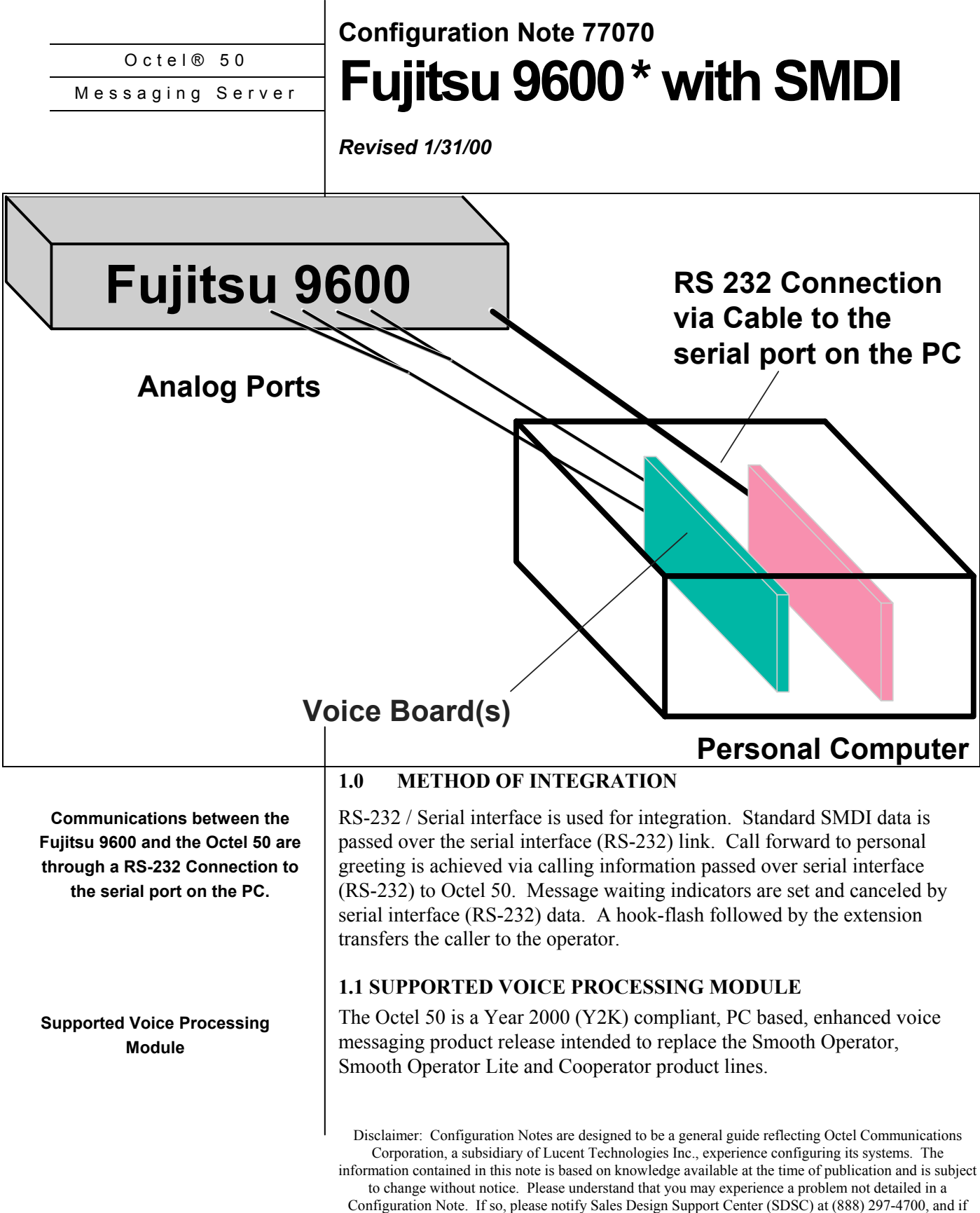

appropriate we will include it in our next revision. Lucent Technologies accepts no responsibility for errors or omissions contained herein.

**Ordering Information Octel 50 Supports up to 16 ports Requires DOS SMDI (Generic) diskette** 

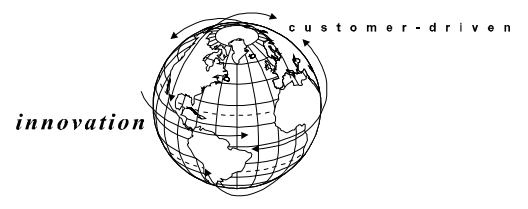

**Fujitsu Hardware Requirements** 

**Fujitsu Software Requirements** 

**Additional Material Requirements** 

## **2.0 ORDERING INFORMATION**

This integration supports up to 16 Octel 50 ports. For installed systems that have port capacities above 16 ports contact your CAG representative for the proper solution.

- Voice Boards supported:
	- − Brooktrout RDSP 432™
- Optional Fax Boards supported:
	- − Brooktrout TR114 Series Universal Port**™**
- Optional Remote Service
	- − External Modem
- DOS SMDI (Generic) diskette.

# **3.0 FUJITSU 9600 HARDWARE REQUIREMENTS**

- PSDCCJ is the I/O card used for SMDI integration
- B4SLA or B16SLA or B provides Analog connection to Octel 50:
	- The B4SLA provides drop in loop current as a disconnect, but only supports 4 analog ports.
	- The B16SLA or B provides Dial Tone as a disconnect and supports up to 16 analog ports.

# **FUJITSU 9600 SOFTWARE REQUIREMENTS**

- Revision 6.0
- SMDI software package P3510

# **3.2 ADDITIONAL MATERIAL REQUIREMENTS**

The voice board used to interface Octel 50 VoiceMail is a four-port board. System configurations may reflect partial use of a board. The board used to interface Octel 50 FaxMail is a two-port board. You will need:

- One RJ-14 jack with 4-conductor line cord for every two Octel 50 ports.
- For optional remote service access:
	- − One analog line
	- One RJ-11 Jack for above and 2-conductor modular telephone cord.
- If optional FaxMail is installed:
	- One analog line per fax port

*innovation* 

tomer

*Octel 50 Configuration Note (77070) Fujitsu 9600 with SMDI Confidential* **Page 3**

− One RJ-11 jack for every Brooktrout TR114 fax port

**4.0 SUPPORTED FEATURES** 

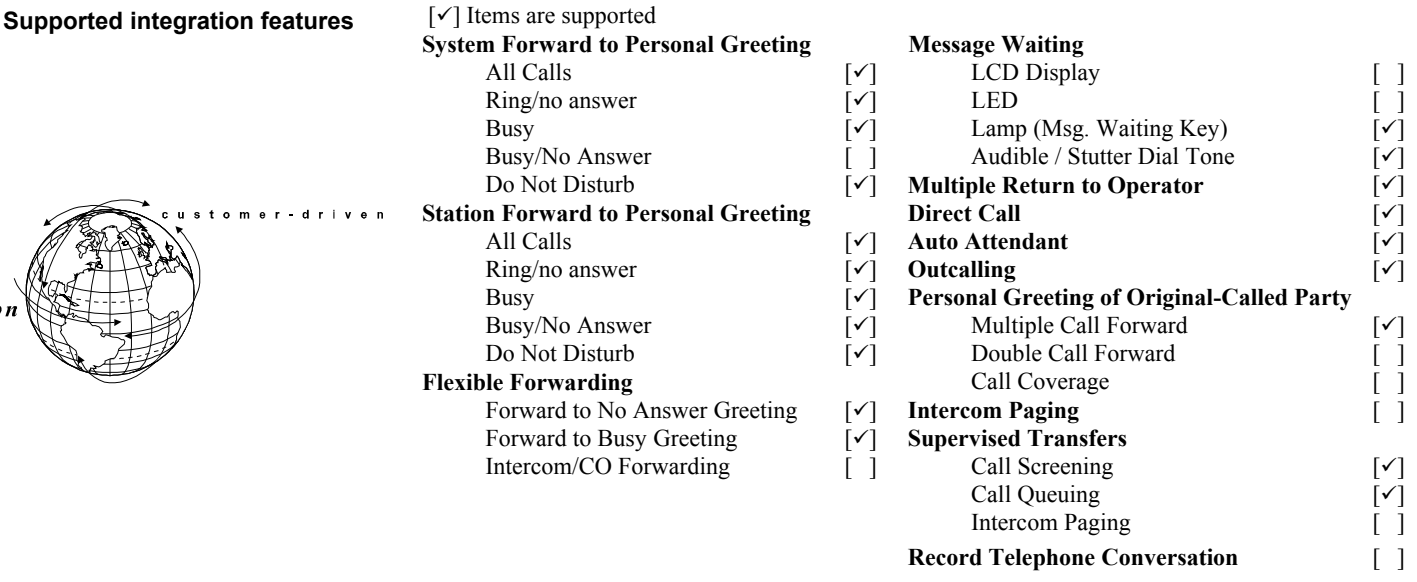

#### **4.1 DISCONNECT TYPE**

Disconnect is achieved via Drop in Loop current or Dial Tone depending on which analog station card is used. (See section 3.0). For proper external disconnect supervision, Ground start, or Supervised Loop start CO lines are recommended.

**Programming Fujitsu system** 

#### **5.0 CONFIGURING THE PBX**

Before you begin programming, It is recommended that a hard copy of the customer database be obtained to verify existing programming.

Not all administrative possibilities are shown. The scope of this document does not include discussing all features and their interactions. Initial Startup or Default values on the Switch are assumed.

#### **5.1 ANALOG CIRCUIT CARD ASSIGNMENT**

Refer to the programming section in PBX Administration Practices for information on entering, saving, and exiting database programming.

Install the B4SLA / B16SLA or B single line package:

INS PKG, (package name) = B4SLA or B16SLA or B, (package number)

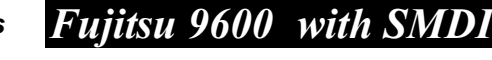

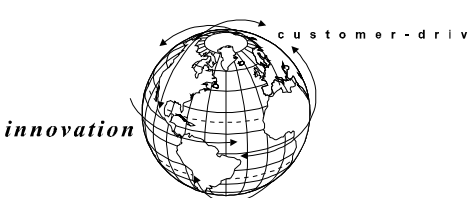

#### **5.2 DCC PORT ASSIGNMENT**

DCU no. references the port used by the DCC card. I.E. DCU**20**.

- 1. Assign the DCC port and baud rate used with SMDI: ASS DCCPT,(DCU no.) AP,SMDI,1200
- 2. Assign the VMS to a DCC port: ASS AP,VMSS.(DCU no.)
- 3. Put the DCC port for SMDI in service: RES IO,(DCU no.)

## **5.3 ASSIGN OCTEL 50 PORTS**

1. Assign station ports for Octel 50 access:

 ASS SLT,(tenant no.): 0, (directory no. of station), (equipment no. of station), (station type):  $0 =$  on premise, (signaling type) = DTMF,  $(MWL = 0$  for no.)

For this example we are using tenant number 0. All other parameters can be left at default or set to customer specifications.

2. Mark Octel 50 ports for use by VMS and SMDI:

 ASS VMSPT, (tenant no.: 0), (directory no. of station), (port no. for the Octel 50/SMDI)

The port number represents the Octel 50 port that you want the extension to ring, start the port numbering with 1 instead of 0.

## **5.4 OCTEL 50 HUNT GROUPS**

1. Assign a line / station to use as the Octel 50 pilot hunt group number, (this Is a virtual line). This will be the target number for forwarding calls and the destination for retrieving messages. For this example we will use tenant number 0 and pilot number 330:

ASS VL,0,330

2. Put Octel 50 single line ports into a circular hunt group. For this example we will use tenant number 0, and pilot number 330:

 ASS STHG, (tenant no. 0),3,(pilot no. 330), (directory no. of first single line station), (directory no. of second single line station), etc.

The digit 3 after the tenant number sets the hunt to be a Pilot Circular hunt group.

## **5.5 ASSIGNING MESSAGE WAITING**

- 1. Assign message waiting to Multi-line Digital phones:
	- ASS MLPFB, (tenant no.), (pilot no.), (button no.), MW = message waiting.

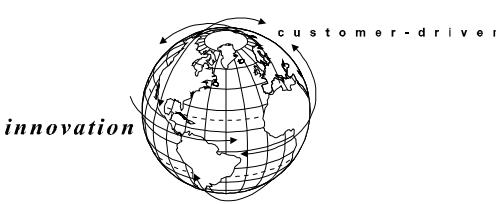

*Octel 50 Configuration Note (77070)*

*Fujitsu 9600 with SMDI* Confidential

2. Modify the message waiting button to access Octel 50: ASS NPCNV,, (tenant no.), D73 (system fixed access code), 3, 64, (pilot no. for Octel 50)

#### **5.6 MODIFY FUJITSU SYSTEM PARAMETERS**

Modify the following system parameters:

Call forward-no answer jump timer. This can be set per customer requirement:

**CHA SVP , 1, 73, 18** (18 = seconds)

SMDI message type for transferred calls:

**CHA SVP, 2, 41, 02** (02 = CFBY)

Disconnect tone sent to Octel 50 on calling party hang-up:

**CHA SVP, 2, 64, 02** (02 = Dial tone)

Direct message to Octel 50 for screened transfer:

**CHA SVP, 2, 65, 01** (01 = Given)

#### **5.7 SYSTEM FORWARDING TO OCTEL 50**

To assign subscribers stations to forward to Octel 50:

 ASS FWD, (tenant no), (subscriber station no.), (Octel 50 pilot number)

#### **6.0 CONFIGURING THE OCTEL 50**

During the install process, run the Integrator program and choose the Fujitsu 9600. The Integrator will place appropriate feature codes into the Octel 50 System Setup.

The following codes should be inserted by the integrator. Three digit extensions are assumed.

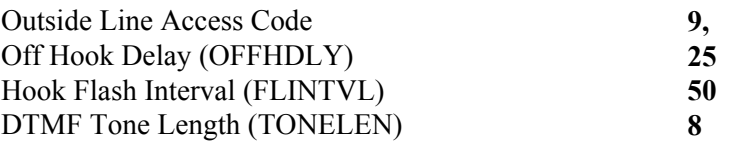

#### **Transfer, Paging and Screening Parameters**

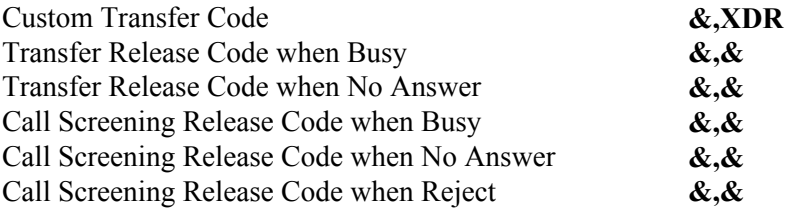

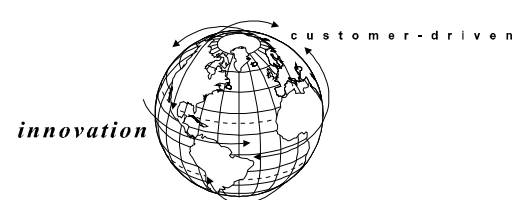

*Octel 50 Configuration Note (77070) Fujitsu 9600 with SMDI Confidential* **Page 6**

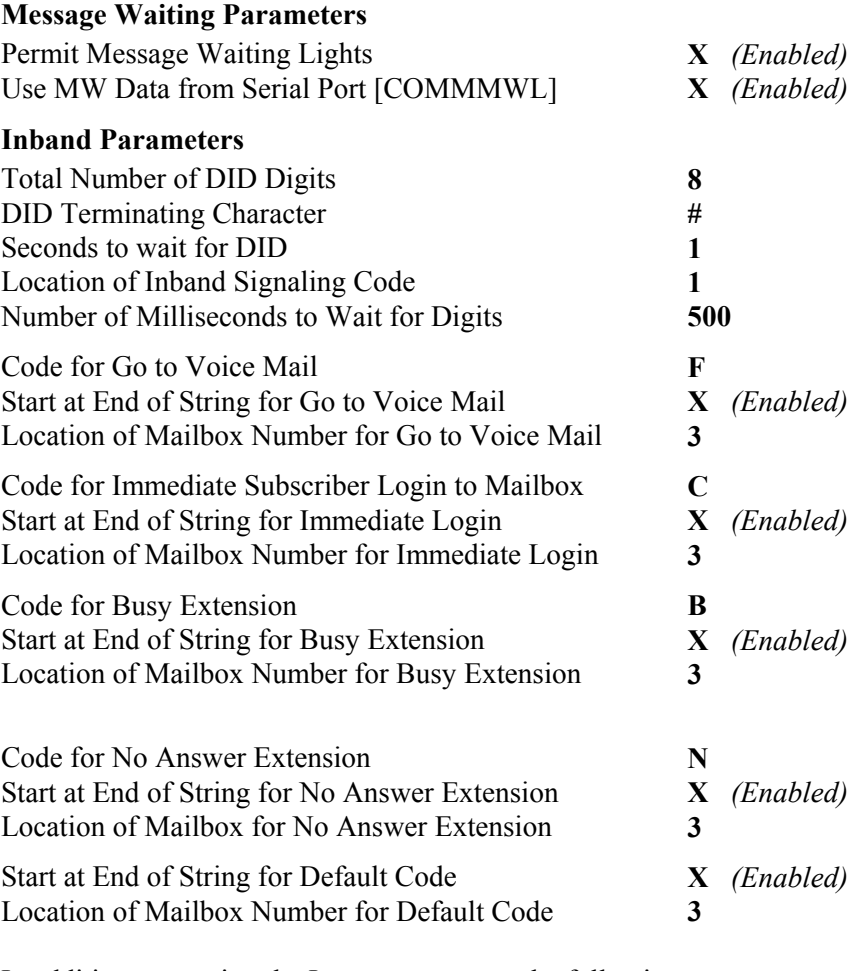

In addition to running the Integrator, ensure the following parameters are set to their corresponding values in System Setup:

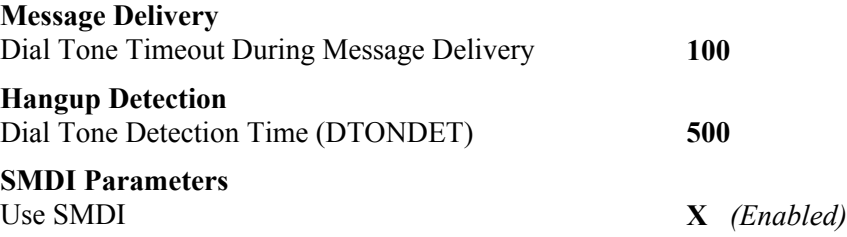

## **6.1 INTEGRATION CONFIGURATION PROGRAM**

When the Integration Configuration Program is run, ensure that the Serial Communication Protocol matches the Fujitsu 9600. The default settings on the Fujitsu 9600 are 1200 baud, even parity, seven data bits, and one stop bit (1200, 7,E, 1). Set Timeout to 10 and Datawait to 5. In Port IDs, enter the Logical Terminal Number that corresponds to the Octel 50 Port number as follows:

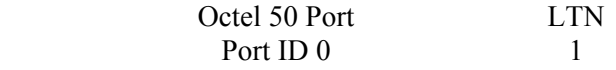

*Octel 50 Configuration Note (77070) Fujitsu 9600 with SMDI Confidential* **Page 7**

Port ID 1 2 etc. etc.

Edit the \CVR\SMDI.CFG file, change **Desk ID** to **000**.

## **7.0 CONSIDERATIONS / ALTERNATIVES**

The following items should be considered, below:

- □ Supervised Transfers
- $\Box$  Loss of Integration

#### **7.1 SUPERVISED TRANSFERS**

If the Octel 50 is programmed to execute a supervised transfer, Handsfree Announce must be disabled. If call forwarding is on at the station, ensure that it is for Ring/No Answer only, and that the ring timer is greater than the Maximum Rings for the mailbox.

When a caller is transferred to a telephone that is busy, or no answer, the caller will hear a short burst of the tone before he is reconnected to the Octel 50.

#### **7.2 LOSS OF INTEGRATION**

If the Octel 50 system is off line, and the Fujitsu tries to process a call to the Octel 50, the SMDI link will be lost. Simply put, the integration be lost until either the Octel 50 is brought back on line and processes a message that triggers a message waiting light event, or the Fujitsu is reset through programming.

\*Trademark of Fujitsu Business Communication Systems. Brooktrout TR114 Series Universal Port™ and RDSP 432™ are registered trademark of Brooktrout Technology ™ A BROOKTROUT COMPANY

© Copyright 1996 - 2000 Octel Communications Corporation, a subsidiary of Lucent Technologies Inc. All rights<br>reserved. All trademarks identified by the ® and ™ are registered trademarks or trademarks respectively of Octe Communications Corporation, a subsidiary of Lucent Technologies. All other trademarks are the properties of their respective owners. The above information is based on knowledge available at the time of publication and is subject to change without notice.

Printed in the USA.

Lucent Technologies Inc. 1001 Murphy Ranch Road Milpitas, CA 95035-7912

1-800-444-5590

Www.lucent.com/Octel

Lucent Technologies, USA +408 324-2000<br>
Lucent Technologies Canada + + +416 730-8700 Lucent Technologies, Canada Lucent Technologies, Europe, Middle East, Africa +44 (0) 1252 303 000<br>Lucent Technologies, Central America Latin America +1 408 324-3372 (USA) Lucent Technologies, Central America, Latin America +1 408 324-3372 (USA)<br>
Lucent Technologies, Asia Pacific Lucent Technologies, Asia Pacific

(CFN 77070)

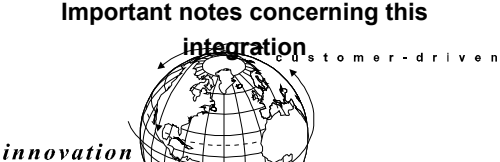